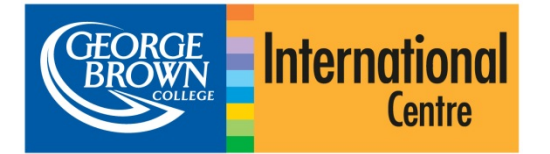

# Online Application System Guide for International Applicants.

# **Getting started.**

Make sure your computer is connected to the internet and you are using a compatible browser. Internet Explorer 8 (or later), Firefox, Safari or Chrome will work.

Go to [https://applynow.georgebrown.ca](https://applynow.georgebrown.ca/) to begin.

## *Create an account:*

- » Click on Register to begin.
- » Enter the email address you wish to use.
- » Create a password.
- » Enter your name as it appears on your passport.
- » Tell us where you heard about George Brown College.
- » Click Create Account to continue.

A registration email will be sent to your email address. Open the email and click on the link in it.

# **Step 1: Personal Information.**

- » Enter your personal information in the proper fields.
- » Items marked with **\*** are required.
- » Make sure that you enter your complete name as it appears on your passport.

# **Step 2: Agent/Source Information.**

- » Select whether or not you are applying through an agent. If yes, fill in your agent's information.
- » Select whether or not you have applied to George Brown before. If yes, enter your George Brown ID.
- » Select whether or not you're transferring from another Canadian school. If yes, select the school.

# **Step 3: English/ESL Requirement**.

Here you will see the options you have for providing George Brown with proof of English proficiency.

- » Select the option that applies to you\*.
- » If you wish to take English for Academic Purposes (EAP), please consult the instructions below.
- » Otherwise, continue to Step 4.

*\* Please note that the "not applicable" option is only for students who have completed two years of study in which the language of instruction was English, in one of the approved countries listed.*

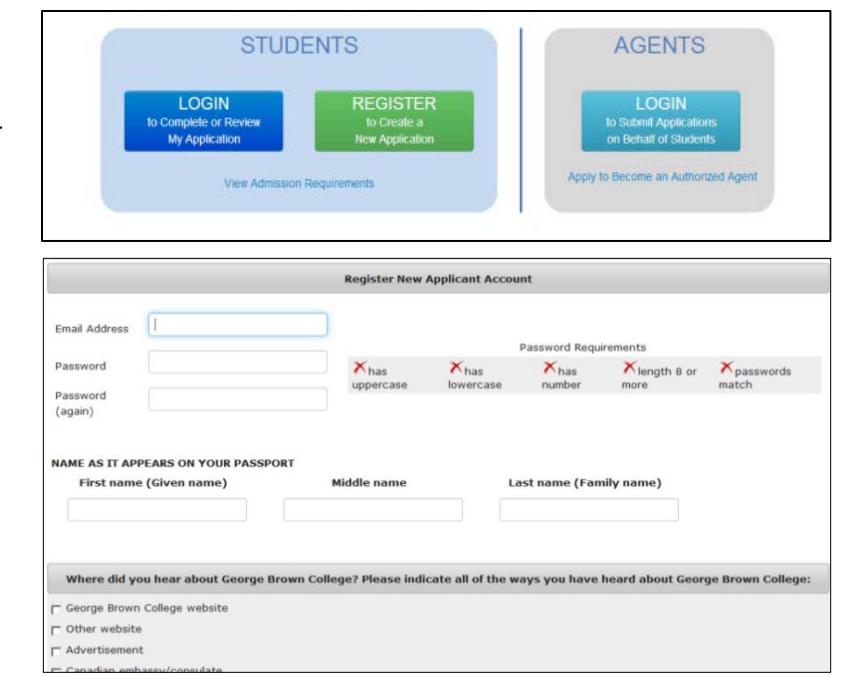

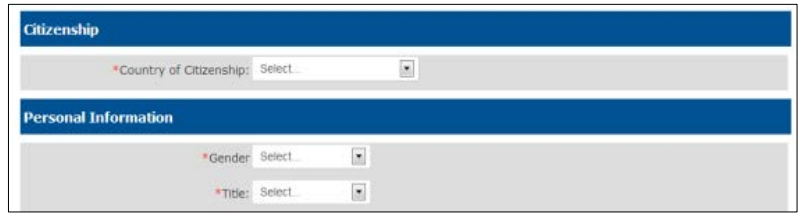

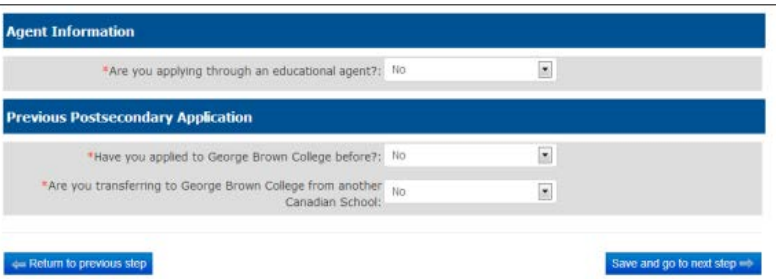

### nalish Proficiency

of of English proficiency, if English is not the official first language in your country

- a I will submit TOEFL or IELTS scores as proof of English for the post-secondary progra
- I will attend ESL training through George Brown College's English for Academic Purposes (EAP) program
- T am currently a GBC ESL student and will be completing the GBC English for Academic Purposes (EAP) program, Level 8 of
- > I will provide a letter or certificate from George Brown College or a Private Language School affiliat 6 I will take George Brown College's Admission Test (only offered in Toronto)
- Not anglicable

### I will submit TOEFL or IELTS scores as proof of English for the post-secondary progr

will be required to upload your test scores in the Upload Your Documents section (Step S)

-<br>Return to previous step

C Copyright 2013 George Brown Colleg Best viewed in: Firefox, IE 8.0+, Safan, or Chro 6690

## *English for Academic Purposes.*

- » Select whether you are applying for the EAP program **only**, or whether you are applying to EAP **and** a postsecondary program.
- » If you are submitting a TOEFL or IELTS score to be used to determine which level of EAP you will begin at, select "Yes" from the dropdown menu. If you are NOT submitting an IELTS or TOEFL result, select "No".
- » Select how many weeks you will need to study for. Each level is 8 weeks long. Also select the date you wish to begin your EAP study.

### **English Proficiency**

- I will submit TOEFL or IELTS scores as proof of English for the post-secondary pr
- T will attend ESL training through George Brown College's English for Academic Purposes (EAP) program
- 1 am currently a GBC ESL student and will be completing the GBC English for Academic Purposes (EAP) program, Level 8
- I will provide a letter or certificate from George Brown College or a Private Language School affiliate
- 1 will take George Brown College's Admission Test (only offered in Toronto)

### Not applicable

### **English for Academic Purposes (EAP) program**

### **ESL Option**

a.<br>I am applying for the EAP program and I will also be applying for a postsecondary pr 1 am applying for the EAP program only and not for a post-

Instead of taking the EAP level placement test, I already have TOEFL or IELTS scores to help determine my length of study in the EAP rogram: No  $\overline{\phantom{a}}$ 

Select estimated duration you will need

8 Weeks @ 16 Weeks @ 24 Weeks @ 32 Weeks @ 40 Weeks @ 48 Weeks @ 56 Weeks @ 64 Weeks @ 72 Weeks EAP Start Date: Oct 28, 2013  $\overline{\phantom{a}}$ 

# **Step 4: Program Choice.**

- » Select the program and term you wish to apply for.
- » You can select a 2<sup>nd</sup> choice which you will be considered for if you are not accepted to your  $1<sup>st</sup>$  choice.

### **Step 5: Upload Your Documents.**

- » Upload the required documents by clicking Upload file for each document.
- » If you are submitting a TOEFL or IELTS Academic test result, upload it here.

### **Step 6: Application Fee.**

Online payment by credit card is the fastest and most convenient option -- Visa, MasterCard, Amex are accepted.

- » Select the method you wish to use to pay your \$95 application fee.
- » If paying by credit card, enter the required information and click Process Transaction
- » If paying by Bank Transfer, upload the receipt. If you have a voucher, upload it here.

### **Step 7: Review and Submit.**

- » Review your program selection at this step before submitting your application.
- » If you wish to view/print and review your complete application before submitting it, click on the link below the program selection summary.
- » You must read and accept the agreement before you are able to submit your application.

### **Step 8: Check your status.**

You can return to your application in the future to check on the status. Log in using your email and password.

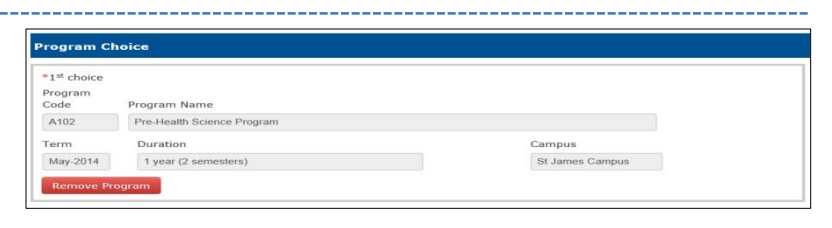

V Upload Secondary and/or Post-secondary Scho Translated and notarized transcripts from secondary/post-Status: Not uploaded | secondary school V Upload Secondary and/or Post-secondary School Diploma Status: Not uploaded | Translated and notarized secondary/post-secondary school **Upload file** 

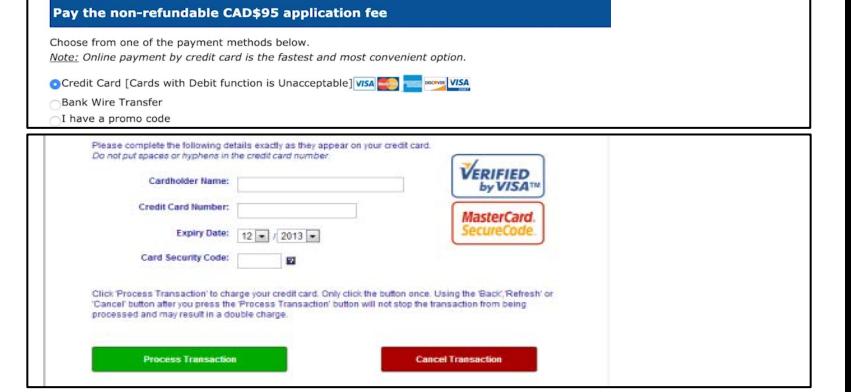

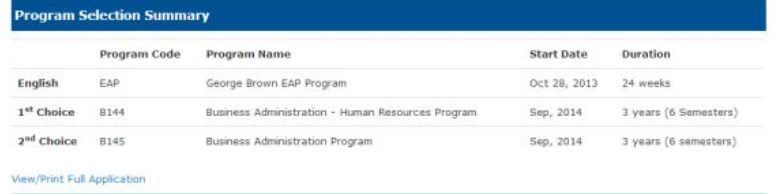

### **Agreement**

I certify that the information provided in this applicat molete. I understand that any false or irt of my application may invalidate my application and result in the withdrawal by George Brown College of an offered seat at any time

I understand that if I am required to undertake a field or work placement, externship, co-op, clinical placement, or practicum within the first or .<br>cond semesters of study, it is my sole responsibility to apply for a co-op work permit along with my study permit application to ensure that I<br>n begin my academic work placement as scheduled. Please refer to www.cic.gc.c

George Brown College Admissions Officers reserve the right to request original documents if there are any doubts or questions with regard to ticity or legibility of submitted electronic docur

I have read, and agree to above statement.